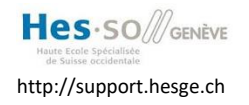

# **WiFi caché HES-GE**

### **But du document**

Ce document a pour but de vous expliquer comment se connecter au WiFi "HES-GE" qui vous permet d'accéder aux ressources HESGE (imprimantes, serveurs, etc.).

### **Prérequis**

Par défaut, tous les collaborateurs ont les droits d'accès à ce wifi caché, + tous les étudiants de l'HEPIA + tous les étudiants IG (informatique de gestion de la HEG).

Pour tous les autres, ticket enfant à l'infra : HES-GG-WIFI-ALLUSERS

#### **Connexion au WiFi "HES-GE"**

Le SSID **"HES-GE"** est un réseau caché. Il nécessite une identification dans le domaine HES (compte AAI). Cette connexion est cryptée ("WPA2 - Entreprise", authentification "LEAP ou PEAP", encryption "AES").

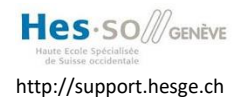

 $11:12$  $\frac{11:12}{6.03.2019}$ 

 $\blacksquare$  $\lambda$ 

# **Configuration du WiFi "HES-GE" sous Windows 10**

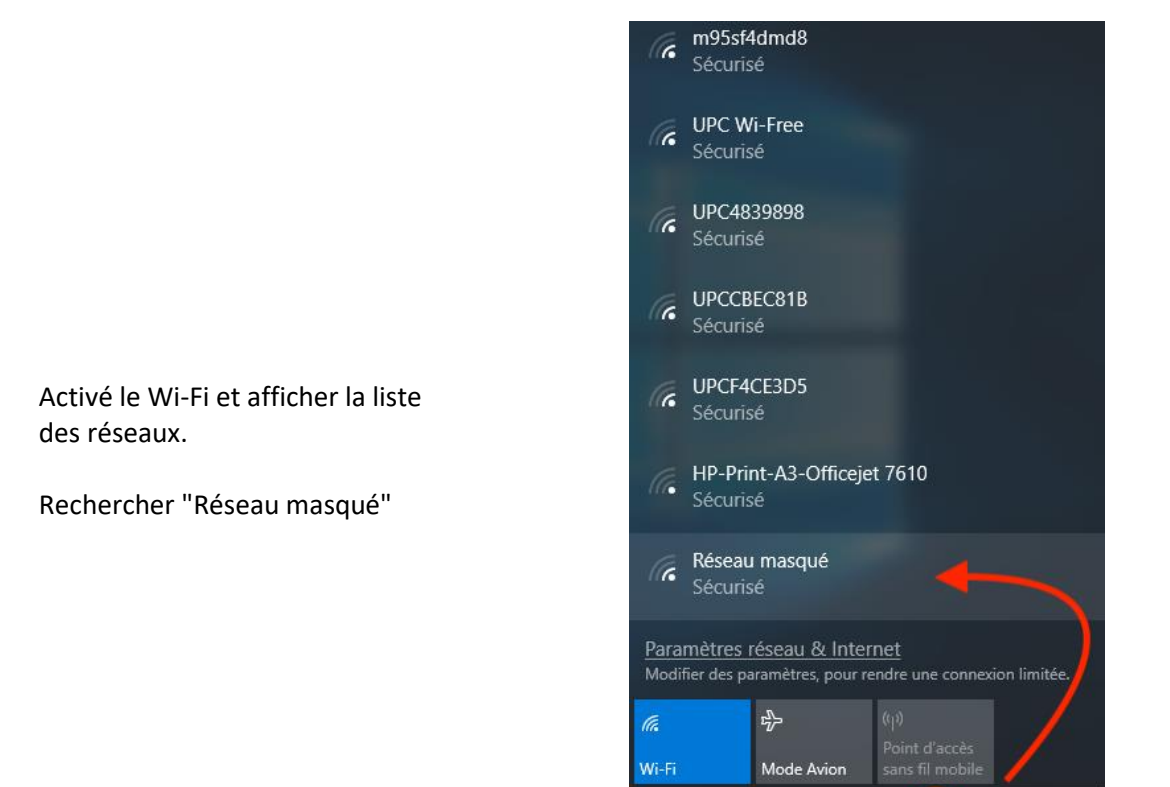

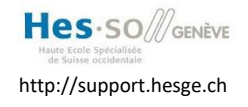

Choisir le réseau masqué et **décocher** "Se connecter automatiquement"

Cliquer "**Se connecter**"

Taper le nom du réseau "**HES-GE"** (Attention : nom du réseau en majuscule)

Cliquer "**Suivant"**

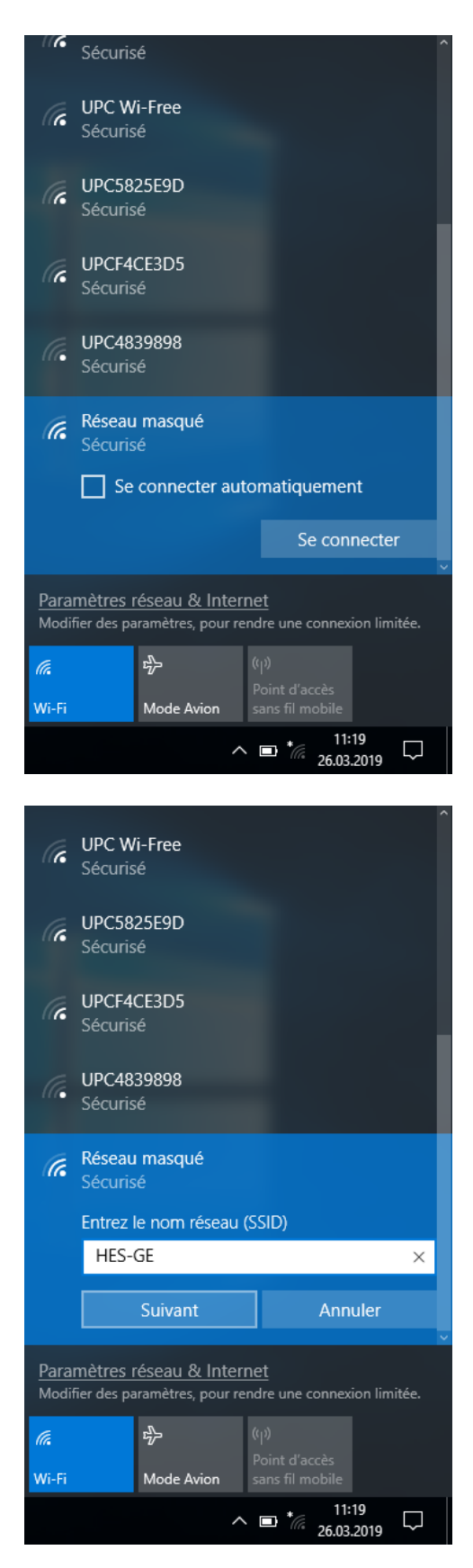

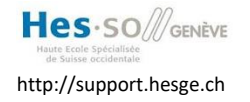

Entrer votre **Login HES** avec le préfix "**hes"** (Exemple : hes\paul.dupont) Puis votre mot de passe HES.

Cilquer "**OK**"

Accepter le certificat en cliquant sur "**Se connecter**"

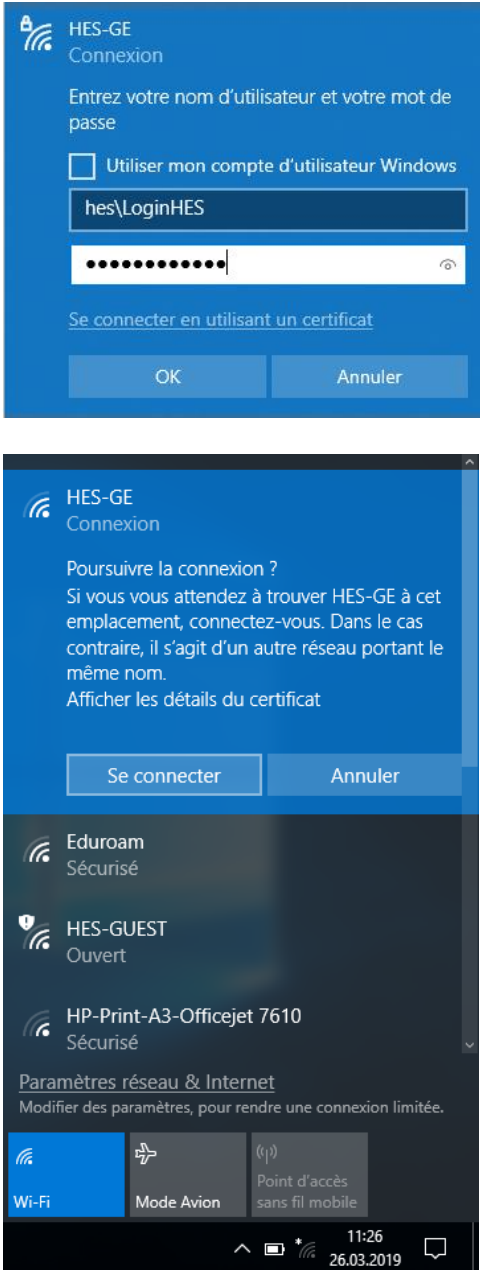

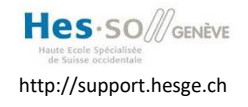

Vous êtes maintenant connecté au réseau wifi caché HES-GE.

Cliquer "**Déconnecter**" quand vous avez terminé de l'utiliser.

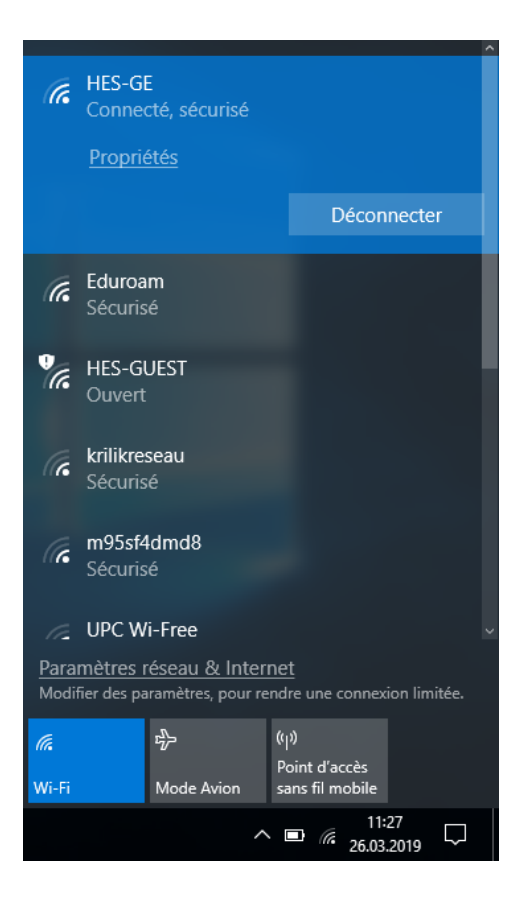

## **Configuration du WiFi "HES-GE" sous macOS**

Menu Pomme > Préférences Système…

Rechercher l'icône de configuration Réseau

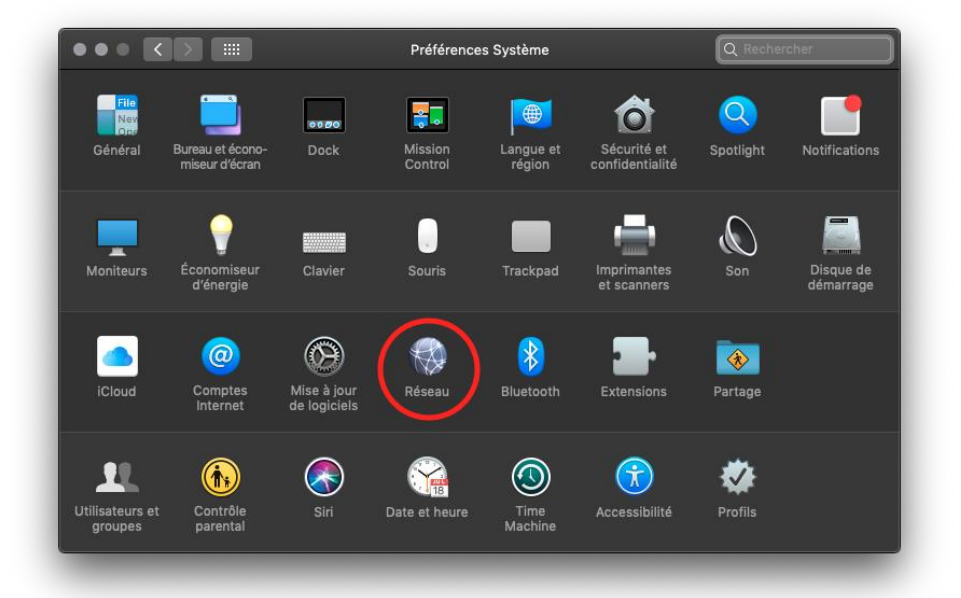

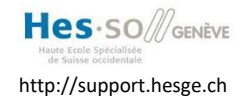

Activer le WiFi

Dérouler la liste des noms de réseau

**Direction des systèmes d'information** 022 558 58 58

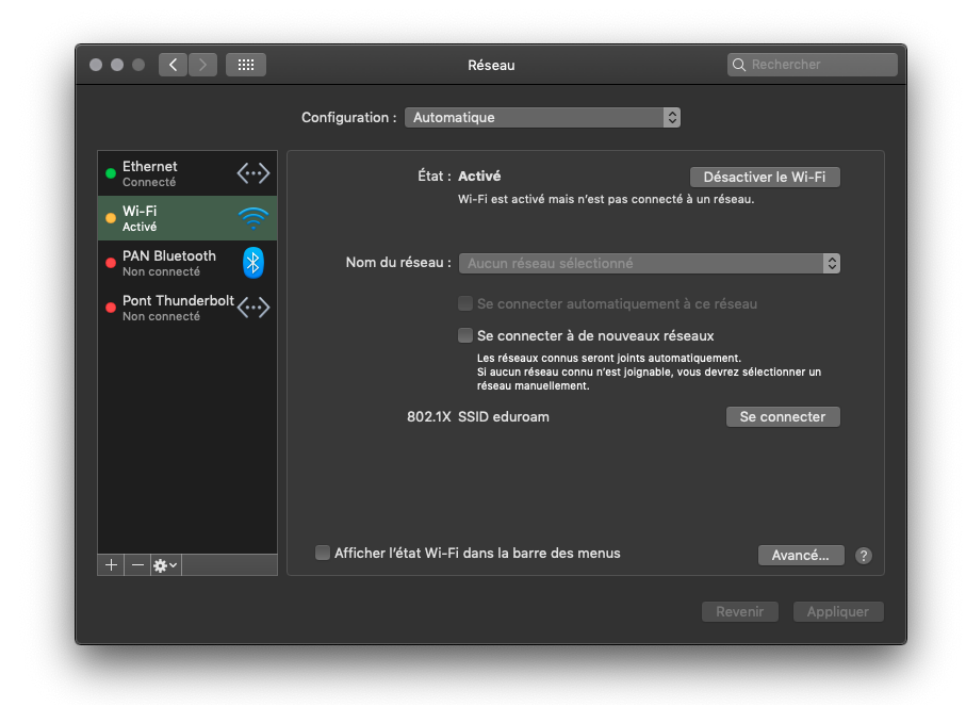

Se connecter à un autre réseau…

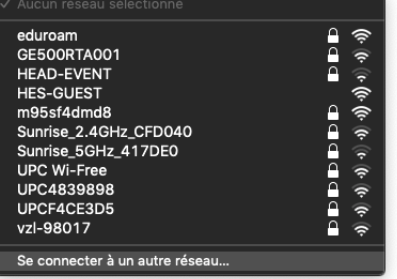

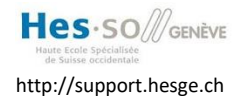

**Direction des systèmes d'information** 022 558 58 58

Remplir les informations comme indiqué sur la capture d'écran (Attention : nom du réseau en majuscule)

Entrer vos identifiant et mot de passe HES et cliquer "Se connecter"

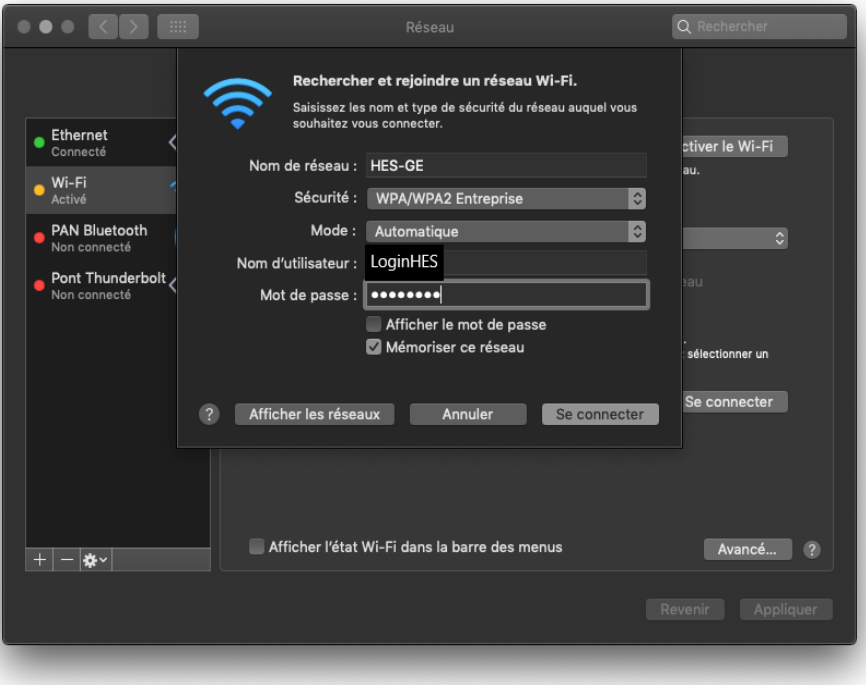

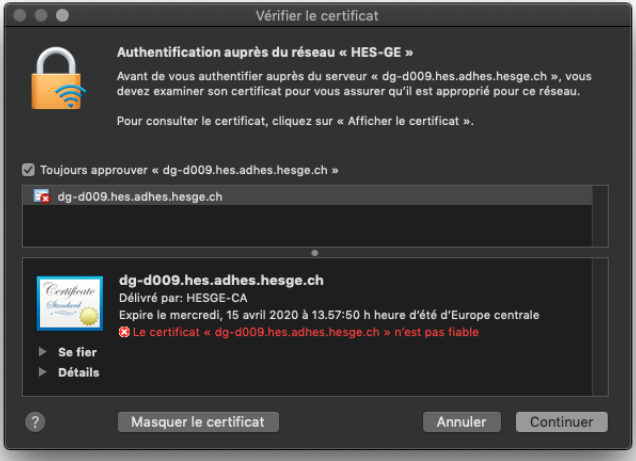

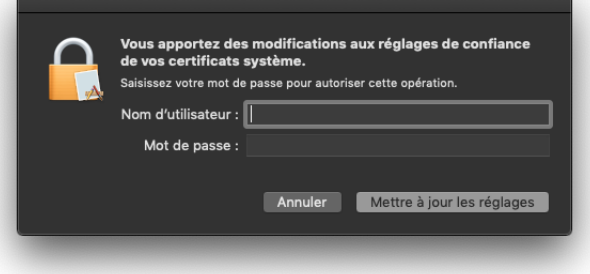

Accepter le certificat d'authentification et entrer l'identifiant de l'administrateur de la machine.

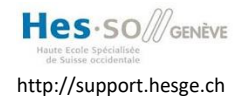

**Direction des systèmes d'information** http://support.hesge.ch Unité Support 022 558 58 58

Une fois connecté, une adresse IP vous est attribuée et un compteur indique le temps de connexion écoulé.

Dans la barre de menu, sous l'icône WiFi une coche indique le réseau utilisé.

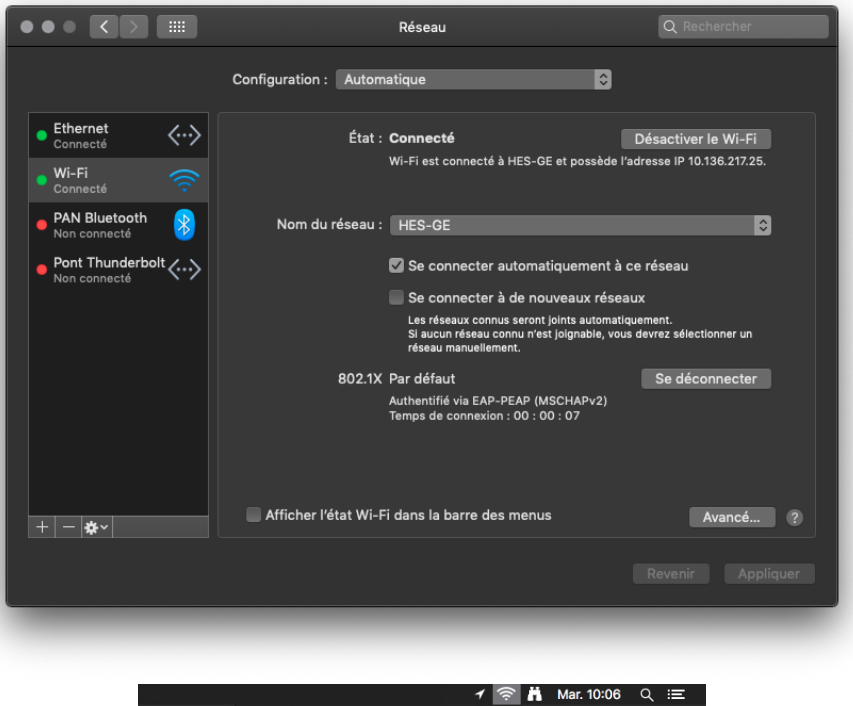

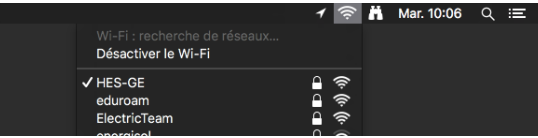

### **En fin de connexion**

Ne pas oublier de désactiver la radio.

# **Règle de sécurité et de précaution**

**Ne jamais utiliser une liaison filaire en ayant la carte WIFi activée. Cela pourrait poser des problèmes de routage d'une part, ou créer des ponts peu judicieux d'autre part entre les deux réseaux.**